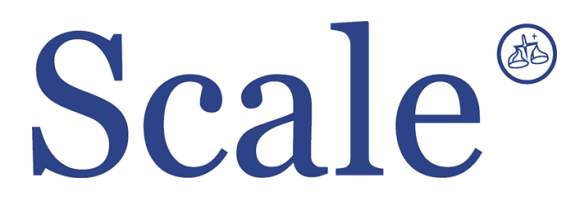

## **Напольные весы BW. Руководство по эксплуатации.**

#### По вопросам продаж и поддержки обращайтесь: sec@nt-rt.ru www.scale.nt-rt.ru

Архангельск (8182)63-90-72 Астана (7172)727-132 Астрахань (8512)99-46-04 Барнаул (3852)73-04-60 Белгород (4722)40-23-64 Брянск (4832)59-03-52 Владивосток (423)249-28-31 Волгоград (844)278-03-48 Вологда (8172)26-41-59 Воронеж (473)204-51-73 Екатеринбург (343)384-55-89 Иваново (4932)77-34-06 Ижевск (3412)26-03-58 Иркутск (395)279-98-46 Казань (843)206-01-48 Калининград (4012)72-03-81 Калуга (4842)92-23-67 Кемерово (3842)65-04-62

 Киров (8332)68-02-04 Краснодар (861)203-40-90 Красноярск (391)204-63-61 Курск (4712)77-13-04 Липецк (4742)52-20-81 Магнитогорск (3519)55-03-13 Москва (495)268-04-70 Мурманск (8152)59-64-93 Набережные Челны (8552)20-53-41 Нижний Новгород (831)429-08-12 Новокузнецк (3843)20-46-81 Новосибирск (383)227-86-73 Омск (3812)21-46-40 Орел (4862)44-53-42 Оренбург (3532)37-68-04 Пенза (8412)22-31-16 Пермь (342)205-81-47 Ростов-на-Дону (863)308-18-15 Рязань (4912)46-61-64

Самара (846)206-03-16 Санкт-Петербург (812)309-46-40 Саратов (845)249-38-78 Севастополь (8692)22-31-93 Симферополь (3652)67-13-56 Смоленск (4812)29-41-54 Сочи (862)225-72-31 Ставрополь (8652)20-65-13 Сургут (3462)77-98-35 Тверь (4822)63-31-35 Томск (3822)98-41-53 Тула (4872)74-02-29 Тюмень (3452)66-21-18 Ульяновск (8422)24-23-59 Уфа (347)229-48-12 Хабаровск (4212)92-98-04 Челябинск (351)202-03-61 Череповец (8202)49-02-64 Ярославль (4852)69-52-93

# ОГЛАВЛЕНИЕ:

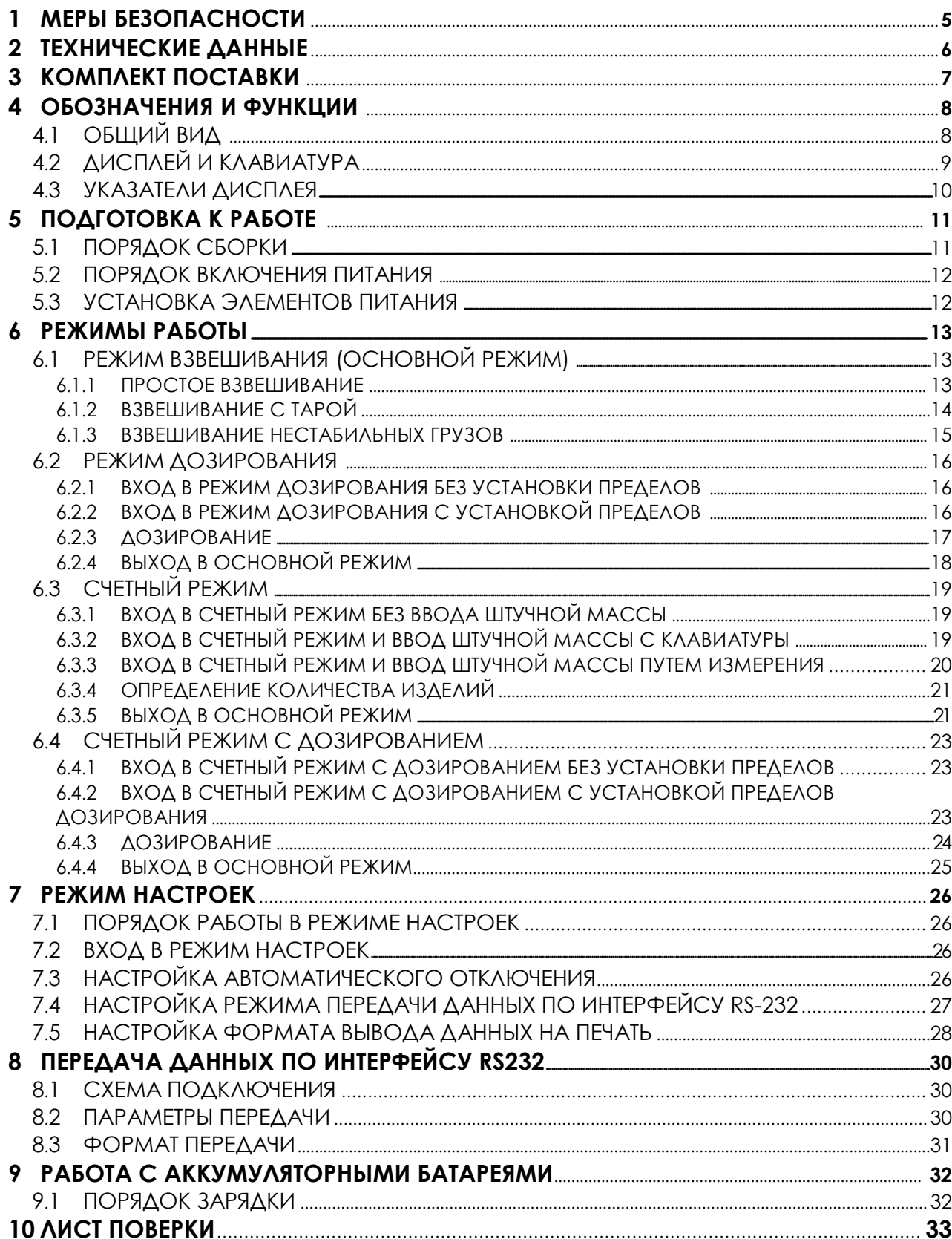

В тексте руководства введены условные обозначения при перечислении типовых элементов в виде кружков:

- клавиши выделены полужирным шрифтом «Arial»: **G/N**;
- указатели и показания дисплея, а также прочие сигналы обозначены угловыми скобками: «STABLE».

В перечне последовательных действий, которые Вам необходимо будет выполнять в работе с весами, используются значки-прямоугольники:

- Это первый шаг;
- Это второй шаг;
- Это третий шаг.

*Благодарим за покупку весов типа BW. Просим ознакомиться с настоящим руководством прежде, чем приступить к работе с этим устройством. Обращайтесь к нему по мере необходимости.*

Электронные весы предназначены для взвешивания материалов, полуфабрикатов и готовой сельскохозяйственной и промышленной продукции. Весы могут применяться и в других отраслях народного хозяйства.

Весы имеют пылеводозащитное исполнение по классификации IP – 65: полная защита от попадания пыли и защита от струй воды, падающих сверху.

Основные функциональные возможности весов:

- Измерение массы грузов;
- Учѐт массы тары;
- Взвешивание нестабильных грузов;
- Режим дозирования;
- Передача данных на персональный компьютер или принтер через интерфейс RS-232. Тип весов BW утвержден (сертификат № 36442 от 10.10.2009 г., выдан Федеральным Агентством по техническому регулированию и метрологии), зарегистрирован в Государственном реестре средств измерений за № 20531-09 и допущен к применению на территории Российской Федерации.

# **1 МЕРЫ БЕЗОПАСНОСТИ**

Запрещается включать весы в сеть при отсутствии заземления.

 Не нагружайте платформу весов сверх допустимого предела взвешивания; не допускайте резких ударов по платформе.

 Платформа и взвешиваемый груз не должны касаться сетевого шнура или других посторонних предметов.

- Протирайте платформу и корпус весов сухой, мягкой тканью.
- Избегайте погружения весов в воду.
- Храните весы в сухом месте.
- Не подвергайте весы сильной вибрации.
- Избегайте резких перепадов температуры.

 Весы следует устанавливать вдали от высоковольтных кабелей, двигателей, радиопередатчиков и других источников электромагнитных помех.

 После перевозки или хранения при низких отрицательных температурах весы можно включать не раньше, чем через 6 часов пребывания в рабочих условиях.

# **2 ТЕХНИЧЕСКИЕ ДАННЫЕ**

Основные технические данные приведены в таблице 2.1. Таблица 2.1 – Технические характеристики

![](_page_5_Picture_546.jpeg)

*Примечание.* Допускаются отклонения от приведѐнных технических характеристик в сторону улучшения.

# **3 КОМПЛЕКТ ПОСТАВКИ**

Комплект поставки приведѐн в таблице 3.1.

Таблица 3.1 – Комплект поставки

![](_page_6_Picture_52.jpeg)

## **4 ОБОЗНАЧЕНИЯ И ФУНКЦИИ**

## **4.1 ОБЩИЙ ВИД**

Общий вид весов представлен на рисунке 4.1, лицевой и задней панелей индикатора - на рисунке 4.2, а вид лицевой панели индикатора с обозначением основных элементов – на рисунке 4.3.

![](_page_7_Picture_3.jpeg)

Рисунок 4.1 – Общий вид весов и обозначение основных элементов

![](_page_7_Figure_5.jpeg)

Рисунок 4.2 - Общий вид лицевой и задней панели, расположение и обозначение их основных элементов

![](_page_8_Figure_0.jpeg)

Рисунок 4.3 - Вид дисплея (со всеми включенными сегментами) и клавиатуры

## **4.2 ДИСПЛЕЙ И КЛАВИАТУРА**

чек. Дисплей весов состоит из 6-ти числовых разрядов, указателей и децимальных то-

Клавиатура предназначена для управления функциями работы весов, а в некоторых случаях для ввода числовых данных. Большинство клавиш предназначается как для ввода цифр, так и для управления некоторыми функциями весов. Ниже, в таблице 4.1, приведено основное назначение клавиш.

![](_page_8_Picture_357.jpeg)

![](_page_8_Picture_358.jpeg)

## **4.3 УКАЗАТЕЛИ ДИСПЛЕЯ**

Указатели дисплея (см. рисунок 4.2) служат для наглядного отображения на дисплее признака некоторого состояния весов (см. таблицу 4.2).

|                 | таолица $\pm 2$ — Описание указателей дисплея                  |  |  |
|-----------------|----------------------------------------------------------------|--|--|
| Указатель       | Когда включен                                                  |  |  |
| <b>STABLE</b>   | Стабильное состояние                                           |  |  |
| $\rightarrow 0$ | Отсутствует груз                                               |  |  |
| <b>NET</b>      | Показание массы нетто                                          |  |  |
| <b>SUM</b>      | Активен режим суммирования                                     |  |  |
| <b>HOLD</b>     | Усреднение массы при нестабильной нагрузке                     |  |  |
| $\overline{O}$  | Достижение нижнего предела дозирования                         |  |  |
| OK              | Масса груза находится между нижним и верхним пределами дозиро- |  |  |
|                 | вания                                                          |  |  |
| ΗI              | Достижение верхнего предела дозирования                        |  |  |
|                 | Требуется заряд аккумуляторных батарей.                        |  |  |
| <b>PCS</b>      | Активен счётный режим                                          |  |  |
| TARE            | Введена масса тары                                             |  |  |

Таблица 4.2 – Описание указателей дисплея

## **5 ПОДГОТОВКА К РАБОТЕ**

## **5.1 ПОРЯДОК СБОРКИ**

Откройте упаковку и вытащите из нее весы и стойку с индикатором.

Вставьте стойку в паз корпуса весов и зафиксируйте еѐ двумя винтами (см. рисунок

5.1), используя шестигранный ключ.

![](_page_10_Figure_5.jpeg)

Винты М6 крепления стойки

Рисунок 5.1 – Порядок сборки

 Установите весы на ровную неподвижную поверхность, где они будут эксплуатироваться.

 Отрегулируйте горизонтальность весов, вращая винтовые опоры весов и одновременно контролируя положение воздушного пузырька в ампуле уровня, который расположен на крепежной пластине стойки. Весы выровнены, когда пузырѐк находится в центре чѐрного кольца.

При питании весов с адаптером вставьте вилку сетевого шнура в сеть.

### **5.2 ПОРЯДОК ВКЛЮЧЕНИЯ ПИТАНИЯ**

Перед работой весы должен находиться в нормальных условиях. После перевозки или хранения при низких отрицательных температурах весы можно включать не раньше, чем через 2 часа пребывания в рабочих условиях.

**Внимание!** Запрещается соединять или разъединять разъѐмы, если провод питания подключѐн к розетке.

 В случае питания от сети, проверьте в ней напряжение. Завод-изготовитель выпускает адаптер питания с установкой на напряжение ~ 220 В.

Убедитесь в том, что на платформе отсутствует груз.

 В случае питания от сети, вставьте разъѐм с проводом адаптера в разъѐм питания на задней стенке индикатора (см. рисунок 4.1). Зафиксируйте разъѐм, прикрутив его гайкойкольцом. В случае питания от аккумуляторных батарей, установите их в соответствии с п. 5.3.

Подключите провод питания, идущий от адаптера, к сетевой розетке.

Включите питание весов, нажав клавишу **ОМ/ОРР** (см. рис. 4.2 и табл. 4.1).

### **5.3 УСТАНОВКА ЭЛЕМЕНТОВ ПИТАНИЯ**

Для установки элементов питания (аккумуляторных батарей) выполните следующие действия:

Отключите питание весов.

Откройте заднюю крышку весов, нажав на фиксирующую лапку вниз (см. рисунок 5.1).

![](_page_11_Figure_12.jpeg)

Рисунок 5.1 – Расположение фиксирующей лапки

- Установите элементы питания, соблюдая полярность.
- Закройте заднюю крышку.

## **6 РЕЖИМЫ РАБОТЫ**

Перед началом взвешивания необходимо выполнить действия, предусмотренные п.5.1.; также рекомендуется ознакомиться с назначением клавиш (см. таблицу 4.1).

Всего существует 4 режима работы весов: режим взвешивания (основной режим), режим дозирования, счѐтный режим и счѐтный режим дозирования. После включения питания весов устанавливается тот режим работы, который последний раз был выбран.

В дальнейшем, при рассмотрении каждого режима работы, в пункте «ВЫХОД» будет приведена последовательность действий, которую нужно выполнить для перехода в основной режим.

### **6.1 РЕЖИМ ВЗВЕШИВАНИЯ (ОСНОВНОЙ РЕЖИМ)**

Режим взвешивания (основной режим) предназначен для реализации основной функции весоизмерительной системы – получение массы груза. Кроме этого основной режим предусматривает вычитание массы тары и взвешивание нестабильных грузов.

Для выбора основного режима после включения питания весов выполните следующие действия:

 Нажмите и удерживайте клавишу ►**О◄** до тех пор, пока на дисплее не высветится «SYS».

![](_page_12_Figure_8.jpeg)

Нажмите 1 раз клавишу **О/М**. На дисплее должно высветиться «WЕiGН».

![](_page_12_Figure_10.jpeg)

Нажмите клавишу **Н**. Через некоторое время весы перейдет в основной режим.

![](_page_12_Figure_12.jpeg)

#### **6.1.1 ПРОСТОЕ ВЗВЕШИВАНИЕ**

 Проверьте установку нуля на дисплее весов при пустой платформе. Указатели «SТА-ВLЕ» и « $\rightarrow$  0 $\rightarrow$ » должны быть включены.

![](_page_12_Figure_15.jpeg)

 Положите взвешиваемый груз на платформу (пример: груз весит 7 кг). Указатель  $\leftarrow 0 \rightarrow 0 \rightarrow \infty$  выключится. На дисплее весов высветится масса груза.

![](_page_12_Figure_17.jpeg)

 $\Box$  Считайте показание массы и снимите груз с платформы. Указатель « $\rightarrow$  0  $\rightarrow$ » включится.

![](_page_13_Figure_0.jpeg)

Повторяйте два последних действия для всех следующих грузов.

#### **6.1.2 ВЗВЕШИВАНИЕ С ТАРОЙ**

Режим взвешивания с использованием тары удобен тем, что при взвешивании груза с тарой, на дисплее будет высвечиваться масса груза нетто. Реализовано это вычитанием предварительно введенной в память весов массы тары из общей массы. Масса тары вводится в память весов путѐм еѐ измерения на платформе.

#### 7.1.2.1 ВВОД МАССЫ ТАРЫ

 Предварительно убедитесь в том, что весы находятся в режиме взвешивания. Проверьте установку нуля при пустой платформе.

![](_page_13_Figure_6.jpeg)

 Положите тару на платформу весов. Например, масса тары равна 7 кг. Указатель « - + 0 < - » выключится. На дисплее весов высветится масса тары.

![](_page_13_Figure_8.jpeg)

 Нажмите клавишу ►**Т◄.** На дисплее весов установится нулевое показание. Включатся указатели « $\rightarrow$  0  $\rightarrow$  » и «TARE».

![](_page_13_Figure_10.jpeg)

 Положите груз в тару. На дисплее весов высветится показание нетто груза, например 1 кг. Указатель « $\rightarrow$  0  $\rightarrow$  » выключится.

![](_page_13_Figure_12.jpeg)

 Считайте показание и уберите груз из тары. Включится указатель «ZЕRО». Если следующие грузы взвешиваются в той же самой таре, повторяйте два последних действия для каждого из них.

![](_page_13_Figure_14.jpeg)

 Если новый груз должен взвешиваться в другой таре, повторяйте все действия с начала данного пункта.

#### 7.1.2.2 ПОЛУЧЕНИЕ МАССЫ БРУТТО

 для получения показаний массы брутто в режиме взвешивания с тарой, нажмите клавишу **О/М**. На дисплее весов высветится масса брутто, например 7 кг. Указатель «NЕТ» выключится.

![](_page_14_Figure_2.jpeg)

 для возврата в режим показаний массы нетто, вновь нажмите клавишу **О/М**. Например, масса нетто составляет 1 кг 1ОО грамм.

![](_page_14_Figure_4.jpeg)

#### 7.1.2.3 ОЧИСТКА ПАМЯТИ ВЕСОВ ОТ ВВЕДЁННОЙ МАССЫ ТАРЫ

 для очистки памяти весов от введѐнной массы тары, снимите с платформы все грузы и нажмите клавишу ►**Т◄**. На дисплее весов установится нулевое показание, указатель «ТАRЕ» выключится.

![](_page_14_Figure_7.jpeg)

#### **6.1.3 ВЗВЕШИВАНИЕ НЕСТАБИЛЬНЫХ ГРУЗОВ**

В весах предусмотрен режим взвешивания нестабильных грузов, который может использоваться, например, для взвешивания животных. В этом режиме весы снимают показания массы за определѐнный промежуток времени, и высвечивает результат по алгоритму усреднения. Порядок взвешивания таких грузов описан ниже.

 Предварительно убедитесь, что весы находятся в режиме взвешивания. Проверьте установку нуля при пустой платформе.

![](_page_14_Figure_11.jpeg)

- Нажмите клавишу **Н**.
- Поместите груз на платформу.

![](_page_14_Figure_14.jpeg)

 Весы будут сохранять массу нагрузки на платформу в течение нескольких секунд, затем вычислят массу груза и высветят её на дисплее, при этом включится указатель «НОLD». Например, масса груза составила 1 кг.

![](_page_14_Figure_16.jpeg)

 Считайте показания массы и нажмите клавишу **НОLD** для выхода в исходное состояние.

![](_page_15_Figure_1.jpeg)

### **6.2 РЕЖИМ ДОЗИРОВАНИЯ**

Режим дозирования предназначен для взвешивания груза с целью попадания его массы в определенный диапазон: предварительно пользователь вводит в память весов нижний и верхний пределы дозирования и, если измеренная масса оказывается между нижним и верхним пределом, включается соответствующий указатель и звуковой сигнал. Кроме этого, режим дозирования, как и основной режим, предусматривает вычитание массы тары и взвешивание нестабильных грузов. Однако в данном пункте работы с вычитанием массы тары и взвешиванием нестабильных грузов описываться не будут, т.к. они описаны в пункте 7.1.

#### **6.2.1 ВХОД В РЕЖИМ ДОЗИРОВАНИЯ БЕЗ УСТАНОВКИ ПРЕДЕЛОВ**

для выбора режима дозирования без установки пределов после включения питания весов выполните следующие действия:

 Нажмите и удерживайте клавишу ►**О◄** до тех пор, пока на дисплее не высветится «SYS».

![](_page_15_Figure_7.jpeg)

Нажмите 2 раза клавишу **О/М**.

![](_page_15_Figure_9.jpeg)

 Нажмите клавишу **Н**. Через некоторое время весы перейдет в режим дозирования без установки пределов.

![](_page_15_Figure_11.jpeg)

#### **6.2.2 ВХОД В РЕЖИМ ДОЗИРОВАНИЯ С УСТАНОВКОЙ ПРЕДЕЛОВ**

для выбора режима дозирования с установкой пределов после включения питания весов выполните следующие действия:

 Нажмите и удерживайте клавишу ►**О◄** до тех пор, пока на дисплее не высветится «SYS».

![](_page_15_Picture_361.jpeg)

Нажмите 2 раза клавишу **О/М**.

![](_page_16_Picture_0.jpeg)

 Нажмите клавишу ►**О◄**. На дисплее высветится приглашение ко вводу нижнего предела дозирования (показано для случая, когда предыдущее значение равно нулю). При этом самый младший разряд будет мигать, что означает то, что его значение в данный момент можно изменить.

![](_page_16_Figure_2.jpeg)

 Используя клавишу **О/М** для увеличения значения разряда на единицу, а клавишу ►**Т◄** - для перехода к установке значения старшего разряда, установите нижний предел дозирования. Например, требуется установить нижний предел дозирования, равный 2О кг, с условием, что до этого во всех разрядах были нули. В этом случае нужно один раз нажать клавишу ►**Т◄** для перехода разряду десятых и два раза клавишу **О/М** - для увеличения значения на 2.

![](_page_16_Figure_4.jpeg)

 Нажмите клавишу ►**О◄**. На дисплее высветится приглашение ко вводу верхнего предела дозирования (показано для случая, когда предыдущее значение равно нулю). При этом самый младший разряд будет мигать, что означает то, что его значение в данный момент можно изменить.

![](_page_16_Figure_6.jpeg)

 Используя клавишу **О/М** для увеличения значения разряда на единицу, а клавишу ►**Т◄** - для перехода к установке значения старшего разряда, установите верхний предел дозирования. Например, требуется установить верхний предел дозирования, равный 1ОО кг, при условии, что до этого во всех разрядах были нули. В этом случае нужно два раза нажать клавишу ►**Т◄** для перехода разряду сотых и один раз клавишу **О/М** - для увеличения значения на 1.

![](_page_16_Figure_8.jpeg)

Нажмите клавишу ►**О◄**.

### **6.2.3 ДОЗИРОВАНИЕ**

 для получения массы груза в заданных пределах постепенно нагружайте платформу. Пока измеренная масса будет меньше нижнего предела дозирования, будет высвечиваться указатель «LО».

![](_page_16_Figure_12.jpeg)

 Когда измеренная масса окажется между нижним и верхним пределом, включится указатель «ОК» и звуковой сигнал.

![](_page_17_Figure_0.jpeg)

Если измеренная масса окажется выше верхнего предела, включится указатель «Нi».

![](_page_17_Figure_2.jpeg)

#### **6.2.4 ВЫХОД В ОСНОВНОЙ РЕЖИМ**

для выхода в основной режим выполните следующие действия:

 Нажмите и удерживайте клавишу ►**О◄** до тех пор, пока на дисплее не высветится «SYS».

![](_page_17_Figure_6.jpeg)

Нажмите 1 раз клавишу **О/М**. На дисплее должно высветиться «WЕiGН».

![](_page_17_Figure_8.jpeg)

Нажмите клавишу **Н**. Через некоторое время весы перейдет в основной режим.

![](_page_17_Figure_10.jpeg)

## **6.3 СЧЕТНЫЙ РЕЖИМ**

дом. Счетный режим предназначен для определения количества изделий весовым мето-

Предварительно в память весов вводится масса одного изделия (штучная масса) с клавиатуры или путем измерения массы нескольких изделий (пробы) на платформе. Если штучная масса для следующей работы в счетном режиме осталась прежней, то вводить ее заново не обязательно, а достаточно лишь войти в счетный режим в соответствии с п. 6.З.1.

### **6.3.1 ВХОД В СЧЕТНЫЙ РЕЖИМ БЕЗ ВВОДА ШТУЧНОЙ МАССЫ**

для выбора счетного режима без ввода штучной массы после включения питания весов выполните следующие действия:

 Нажмите и удерживайте клавишу ►**О◄** до тех пор, пока на дисплее не высветится «SYS».

![](_page_18_Figure_6.jpeg)

Нажмите З раза клавишу **О/М**.

![](_page_18_Picture_376.jpeg)

Нажмите клавишу **Н**. Через некоторое время весы перейдет в счетный режим.

![](_page_18_Figure_10.jpeg)

### **6.3.2 ВХОД В СЧЕТНЫЙ РЕЖИМ И ВВОД ШТУЧНОЙ МАССЫ С КЛАВИАТУРЫ**

для выбора счетного режима и ввода штучной массы с клавиатуры, выполните следующие действия:

 Нажмите и удерживайте клавишу ►**О◄** до тех пор, пока на дисплее не высветится «SYS».

![](_page_18_Figure_14.jpeg)

Нажмите З раза клавишу **О/М**.

![](_page_18_Figure_16.jpeg)

 Нажмите 2 раза клавишу ►**О◄**. На дисплее высветится приглашение ко вводу штучной массы с клавиатуры (показано для случая, когда предыдущее значение равно нулю). При этом самый младший разряд будет мигать, что означает то, что его значение в данный момент можно изменить.

![](_page_18_Figure_18.jpeg)

 Используя клавишу **О/М** для увеличения значения разряда на единицу, а клавишу ►**Т◄** - для перехода к установке значения старшего разряда, введите штучную массу. Например, требуется установить штучную массу, равную 1О кг, при условии, что до этого во всех разрядах были нули. В этом случае нужно один раз нажать клавишу ►**Т◄** для перехода разряду десятых и один раз клавишу **О/М** - для увеличения значения на 1.

![](_page_19_Figure_1.jpeg)

Нажмите клавишу ►**О◄**. Весы перейдут в счетный режим.

![](_page_19_Picture_376.jpeg)

### **6.3.3 ВХОД В СЧЕТНЫЙ РЕЖИМ И ВВОД ШТУЧНОЙ МАССЫ ПУТЕМ ИЗМЕ-РЕНИЯ**

для выбора счетного режима и ввода штучной массы путем измерения пробы выполните следующие действия:

 Нажмите и удерживайте клавишу ►**О◄** до тех пор, пока на дисплее не высветится «SYS».

![](_page_19_Figure_7.jpeg)

Нажмите З раза клавишу **О/М**.

![](_page_19_Figure_9.jpeg)

Нажмите клавишу ►**О◄**.

$$
\overbrace{\qquad \qquad }^{\text{STAB1E}}\left[\begin{array}{c|c} & & \\ & \text{if} & \\ & \text{if} & \\ \end{array}\right]\hspace{-0.5cm}\left.\begin{array}{c|c} \text{1} & & \\ \text{if} & \text{if} & \\ & \text{if} & \\ \end{array}\right]
$$

Нажмите клавишу **О/М**.

![](_page_19_Figure_13.jpeg)

 Нажмите клавишу ►**О◄**. На дисплее высветится текущее количество изделий в пробе, например, 1О.

![](_page_19_Figure_15.jpeg)

 Используя клавишу **О/М**, установите нужное количество изделий в пробе. Одно нажатие клавиши **О/М** соответствует увеличению количества изделий на 1О. Например, если количество изделий в пробе должно быть равным 5О-ти, нажмите клавишу **О/М** 4 раза.

![](_page_19_Picture_17.jpeg)

 После установки количества изделий в пробе нажмите клавишу **Н**. На дисплее высветится «UnLОАd».

![](_page_20_Figure_1.jpeg)

 Уберите с платформы все грузы и нажмите клавишу **Н**. На дисплее кратковременно высветится «- - -», а потом высветится «LОАd».

![](_page_20_Figure_3.jpeg)

 Положите на платформу то количество изделий, которое было установлено для пробы (в нашем примере 5О) и нажмите клавишу **Н**. На дисплее кратковременно высветится «- - -», а затем высветится масса одного изделия.

![](_page_20_Figure_5.jpeg)

 Снимите все изделия с платформы и нажмите клавишу **Н**. На дисплее кратковременно высветится «Еnd», а затем весы перейдут в счетный режим.

![](_page_20_Figure_7.jpeg)

#### **6.3.4 ОПРЕДЕЛЕНИЕ КОЛИЧЕСТВА ИЗДЕЛИЙ**

Перед определением количества изделий необходимо выбрать счетный режим работы и ввести в память весов массу одного изделия (см. п. 6.З).

 для определения количества изделий положите их на платформу. Допустим, количество изделий – 1О.

![](_page_20_Figure_11.jpeg)

Снимите изделия с платформы.

![](_page_20_Figure_13.jpeg)

#### **6.3.5 ВЫХОД В ОСНОВНОЙ РЕЖИМ**

для выхода в основной режим выполните следующие действия:

 Нажмите и удерживайте клавишу ►**О◄** до тех пор, пока на дисплее не высветится «SYS».

![](_page_20_Picture_17.jpeg)

Нажмите 1 раз клавишу **О/М**. На дисплее должно высветиться «WЕiGН».

![](_page_21_Figure_1.jpeg)

Нажмите клавишу **Н**. Через некоторое время весы перейдет в основной режим.

**8ТАВ1Е ТАRЕ О О**  $\overline{L}$ <sub>kg</sub>

## **6.4 СЧЕТНЫЙ РЕЖИМ С ДОЗИРОВАНИЕМ**

Счетный режим с дозированием предназначен для определения количества изделий весовым методом.

Предварительно в память весов вводится масса одного изделия (штучная масса) с клавиатуры или путем измерения массы нескольких изделий (пробы) на платформе в соответствии с п. 6.З.2 или 6.З.З, а затем вводятся пределы дозирования в соответствии с п. 6.4.2. Однако, также есть возможность установить пределы дозировании непосредственно при входе в счетный режим с дозированием (п. 6.4.2).

#### **6.4.1 ВХОД В СЧЕТНЫЙ РЕЖИМ С ДОЗИРОВАНИЕМ БЕЗ УСТАНОВКИ ПРЕ-ДЕЛОВ**

для выбора счетного режима с дозированием без установки пределов выполните следующие действия:

 Нажмите и удерживайте клавишу ►**О◄** до тех пор, пока на дисплее не высветится «SYS».

![](_page_22_Figure_6.jpeg)

Нажмите 4 раза клавишу **О/М**.

![](_page_22_Picture_8.jpeg)

Нажмите клавишу **Н**. Через некоторое время весы перейдет в счетный режим.

![](_page_22_Figure_10.jpeg)

#### **6.4.2 ВХОД В СЧЕТНЫЙ РЕЖИМ С ДОЗИРОВАНИЕМ С УСТАНОВКОЙ ПРЕДЕ-ЛОВ ДОЗИРОВАНИЯ**

для выбора счетного режима с дозированием с установкой пределов дозирования после включения питания весов выполните следующие действия:

 Нажмите и удерживайте клавишу ►**О◄** до тех пор, пока на дисплее не высветится «SYS».

![](_page_22_Figure_14.jpeg)

Нажмите 4 раза клавишу **О/М**.

![](_page_22_Figure_16.jpeg)

 Нажмите клавишу ►**О◄**. На дисплее высветится приглашение ко вводу нижнего предела дозирования (показано для случая, когда предыдущее значение равно нулю). При этом самый младший разряд будет мигать, что означает то, что его значение в данный момент можно изменить.

![](_page_22_Figure_18.jpeg)

 Используя клавишу **О/М** для увеличения значения разряда на единицу, а клавишу ►**Т◄** - для перехода к установке значения старшего разряда, установите нижний предел дозирования. Например, требуется установить нижний предел дозирования, равный 2О-ти штукам, с условием, что до этого во всех разрядах были нули. В этом случае нужно один раз нажать клавишу ►**Т◄** для перехода разряду десятых и два раза клавишу **О/М** - для увеличения значения на 2.

![](_page_23_Figure_1.jpeg)

 Нажмите клавишу ►**О◄**. На дисплее высветится приглашение ко вводу верхнего предела дозирования (показано для случая, когда предыдущее значение равно нулю). При этом самый младший разряд будет мигать, что означает то, что его значение в данный момент можно изменить.

![](_page_23_Figure_3.jpeg)

 Используя клавишу **О/М** для увеличения значения разряда на единицу, а клавишу ►**Т◄** - для перехода к установке значения старшего разряда, установите верхний предел дозирования. Например, требуется установить верхний предел дозирования, равный 1ОО штукам, при условии, что до этого во всех разрядах были нули. В этом случае нужно два раза нажать клавишу ►**Т◄** для перехода разряду сотых и один раз клавишу **О/М** - для увеличения значения на 1.

![](_page_23_Figure_5.jpeg)

Нажмите клавишу ►**О◄**.

![](_page_23_Figure_7.jpeg)

### **6.4.3 ДОЗИРОВАНИЕ**

 для получения количества изделий в заданных пределах постепенно нагружайте платформу.

Пока определенное количество будет меньше нижнего предела дозирования, будет высвечиваться указатель «ГО».

![](_page_23_Figure_11.jpeg)

 Когда количество окажется между нижним и верхним пределом, включится указатель «ОК» и звуковой сигнал.

![](_page_23_Figure_13.jpeg)

Если измеренная масса окажется выше верхнего предела, включится указатель «Нi».

![](_page_24_Picture_148.jpeg)

### **6.4.4 ВЫХОД В ОСНОВНОЙ РЕЖИМ**

для выхода в основной режим выполните следующие действия:

 Нажмите и удерживайте клавишу ►**О◄** до тех пор, пока на дисплее не высветится «SYS».

![](_page_24_Figure_5.jpeg)

Нажмите 1 раз клавишу **О/М**. На дисплее должно высветиться «WЕiGН».

![](_page_24_Figure_7.jpeg)

Нажмите клавишу **Н**. Через некоторое время весы перейдут в основной режим.

![](_page_24_Figure_9.jpeg)

## **7 РЕЖИМ НАСТРОЕК**

Режим настроек позволяет установить нужные параметры работы функции автоматического отключения, передачи данных по КS-2З2 и формата вывода на печать.

Надпись на дисплее в режиме настроек состоит из обозначения настраиваемой функции и значения. Значение определяет режим работы функции, обозначение которой высвечивается на дисплее. Перечень функций и соответствующие им обозначения приведены в таблице 7.1.

Таблица 7.1 – Перечень настраиваемых функций и соответствующие им обозначе-

![](_page_25_Picture_405.jpeg)

### **7.1 ПОРЯДОК РАБОТЫ В РЕЖИМЕ НАСТРОЕК**

В режиме настроек клавиша ►**Т◄** служит для перехода к настройке следующей функции, клавиша **О/М** - для увеличения значения на единицу, а клавиша **Н** – для завершения настроек и выхода в основной режим.

### **7.2 ВХОД В РЕЖИМ НАСТРОЕК**

 для входа в режим настроек при нахождении весов основном режиме нажмите и удерживайте клавишу  $\Box$  до тех пор, пока на дисплее не высветится «SET».

Через некоторое время на дисплее высветится «F-1 Х». Первая цифра (считая слева направо) означает номер настраиваемой функции, а вторая Х – значение, пусть в нашем случае  $X=0$ .

![](_page_25_Picture_10.jpeg)

## **7.3 НАСТРОЙКА АВТОМАТИЧЕСКОГО ОТКЛЮЧЕНИЯ**

Войдите в режим настроек (см. п. 7.2).

После входа в режим настроек, на дисплее должно высвечиваться обозначение настраиваемой функции – «F-1» и ее значение.

**8ТАВ1Е**  $F - I \Pi$ **ТАRЕ**

Перечень всех возможных значений функции автоматического отключения и соответствующая работа функции при каждом значении представлены в таблице 7.2.

ния

Таблица 7.2 – Перечень значений функции автоматического отключения и соответствующий вариант работы функции

| Значение                    | $\mu$<br>Работа функции автоматического отключения                  |
|-----------------------------|---------------------------------------------------------------------|
|                             | Автоматического отключения питания не происходит                    |
|                             | Автоматическое отключение питание происходит через 1 минуту простоя |
| $\mathcal{D}_{\mathcal{L}}$ | Автоматическое отключение питание происходит через 2 минуты простоя |
| $\mathcal{R}$               | Автоматическое отключение питание происходит через 3 минуты простоя |
| 4                           | Автоматическое отключение питание происходит через 4 минуты простоя |
| 5                           | Автоматическое отключение питание происходит через 5 минут простоя  |
| 6                           | Автоматическое отключение питание происходит через 6 минут простоя  |
| 7                           | Автоматическое отключение питание происходит через 7 минут простоя  |
| 8                           | Автоматическое отключение питание происходит через 8 минут простоя  |
| $\mathbf Q$                 | Автоматическое отключение питание происходит через 9 минут простоя  |

Рассмотрим пример, когда установлено значение «О» (автоматического отключения питания не происходит), а требуется установить значение «5» (автоматическое отключение питания происходит через 5 минут простоя работы весов). для этого выполните следующие действия:

 Войдите в режим настроек в соответствии с п. 7.2. На дисплее должно высвечиваться «F-1 X», где Х – текущее значение функции, в нашем примере «О».

![](_page_26_Picture_4.jpeg)

 Нажимайте клавишу **О/М** до тех пор, пока на дисплее не высветится нужное значение функции. В нашем примере клавишу **О/М** нужно нажать 5 раз.

![](_page_26_Picture_6.jpeg)

 для подтверждения сохранения изменений и выхода из режима настроек нажмите клавишу **Н**.

### **7.4 НАСТРОЙКА РЕЖИМА ПЕРЕДАЧИ ДАННЫХ ПО ИНТЕРФЕЙСУ RS-232**

Войдите в режим настроек (см. п. 7.2).

После входа в режим настроек, на дисплее должно высвечиваться обозначение настраиваемой функции – «F-1» и ее значение.

![](_page_26_Figure_11.jpeg)

 для перехода к настройке функции передачи данных по интерфейсу RS-232 нажмите клавишу ►**Т◄**. После перехода на дисплее должно высветиться обозначение функции «F-2» и текущее значение.

![](_page_26_Figure_13.jpeg)

Перечень всех возможных значений функции «F-2» и работа функции при каждом значении представлены в таблице 7.3.

Таблица 7.3 – Перечень значений функции режима передачи данных по интерфейсу RS-232 и соответствующий вариант работы функции

| $1.02 \pm 0.001$ and $1.00 \pm 0.0001$ and $1.000$ and $1.000$ and $1.000$ and $1.000$ and $1.000$ and $1.000$ and $1.000$ and $1.000$ and $1.000$ and $1.000$ and $1.000$ and $1.000$ and $1.000$ and $1.000$ and $1.000$ and $1$ |                                                            |  |
|----------------------------------------------------------------------------------------------------|------------------------------------------------------------|--|
| Значение                                                                                                    | Работа функции режима передачи данных по интерфейсу RS-232 |  |
|                                                                                                    | Передача данных отсутствует                                |  |
|                                                                                                    | Передача при установке состояния стабильности              |  |
|                                                                                                    | Передача по запросу (запрос – символ «D»)                  |  |
|                                                                                                    | Режим передачи данных на принтер                           |  |

Рассмотрим пример, когда установлено значение «О» (передачи данных не происходит), а требуется установить значение «2» (передача при установке состояния стабильности).

 Нажимайте клавишу **О/М** до тех пор, пока на дисплее не высветится нужное значение функции. В нашем примере клавишу **О/М** нужно нажать 2 раза.

$$
\begin{array}{c}\n\text{STABLE} \\
\text{TARE} \\
\end{array}\n\qquad\n\begin{array}{c}\n\text{F} - \text{P} \\
\text{P} \\
\end{array}\n\qquad\n\begin{array}{c}\n\text{F} \\
\end{array}
$$

 для подтверждения сохранения изменений и выхода из режима настроек нажмите клавишу **Н**.

## **7.5 НАСТРОЙКА ФОРМАТА ВЫВОДА ДАННЫХ НА ПЕЧАТЬ**

Войдите в режим настроек (см. п. 7.2).

После входа в режим настроек, на дисплее должно высвечиваться обозначение настраиваемой функции – «F-1» и ее значение.

![](_page_27_Figure_9.jpeg)

 для перехода к настройке функции передачи данных по интерфейсу RS-232 нажмите 2 раза клавишу ►**Т◄**. После перехода на дисплее должно высветиться обозначение функции «F-2» и текущее значение.

$$
\begin{array}{c}\n\text{STABLE} \\
\text{TARE} \\
\end{array}\n\qquad\n\begin{array}{c}\n\text{STABLE} \\
\text{F} - \text{J} \\
\end{array}
$$

Перечень всех возможных значений функции «F-3» и соответствующие им форматы вывода на печать представлены в таблице 7.4. Описание каждого формата представлено в таблицах 7.5 и 7.6.

Таблица 7.4 – Перечень значений формата вывода данных на печать и соответствующий вариант работы

![](_page_27_Picture_428.jpeg)

Таблица 7.5 – Описание форматов передачи данных на принтер при работе весов в режиме взвешивания или дозирования

| <u>————————</u> ——————————— |                                 |                      |  |  |
|-----------------------------|---------------------------------|----------------------|--|--|
| Формат                      | Передаваемые данные             | Пример формата       |  |  |
| Формат № 1                  | Номер взвешивания и масса груза | No. 001:1.00 kg      |  |  |
| Формат № 2                  | Номер взвешивания, масса нетто, | 001:Net 1.00 kg      |  |  |
|                             | масса тары и масса брутто       | Tare $0.00$ kg       |  |  |
|                             |                                 | Gross $1.00$ kg      |  |  |
| Формат № 1                  | Текущая дата, текущее время,    | 2005 03. 17 11:23:46 |  |  |
| и текущее                   | номер взвешивания и масса груза | No. 001:1.00 kg      |  |  |
| время                       |                                 |                      |  |  |
| Формат № 2                  | Текущая дата, текущее время,    | 2005 03. 17 11:23:46 |  |  |
| и текущее                   | номер взвешивания, масса нетто, | No. 001:1.00 kg      |  |  |
| время                       | масса тары и масса брутто       | Tare $0.00$ kg       |  |  |
|                             |                                 | Gross $1.00$ kg      |  |  |

Таблица 7.6 – Описание форматов передачи данных на принтер при работе весов в счетном режиме и счетном режиме с дозированием

![](_page_28_Picture_476.jpeg)

Рассмотрим пример, когда установлено значение «О» (формат № 1), а требуется установить значение «2» (формат № 1 и текущее время).

 Нажимайте клавишу **О/М** до тех пор, пока на дисплее не высветится нужное значение функции. В нашем примере клавишу **О/М** нужно нажать 2 раза.

![](_page_28_Picture_6.jpeg)

 для подтверждения сохранения изменений и выхода из режима настроек нажмите клавишу **Н**.

## **8 ПЕРЕДАЧА ДАННЫХ ПО ИНТЕРФЕЙСУ RS-232**

Интерфейс RS-232 предназначен для передачи данных на какое-либо устройство, в большинстве случаев это персональный компьютер. Перечень данных, передача которых возможна: текущая дата, текущее время, масса, масса нетто (в режиме взвешивания с тарой), масса брутто (в режиме взвешивания с тарой), масса тары (в режиме взвешивания с тарой), количество (в счетном режиме), количество нетто, количество брутто, масса тары, выраженная в количестве.

### **8.1 СХЕМА ПОДКЛЮЧЕНИЯ**

На рисунках 8.1 и 8.2 представлена схема подключения весов к персональному компьютеру при наличии со стороны компьютера 25-ти и 9-ти контактного разъема соответственно.

Разъем весов Разъем персонального компьютера

![](_page_29_Picture_297.jpeg)

Рисунок 8.1 Схема подключения весов к персональному компьютеру при 25-ти контактном разъеме со стороны персонального компьютера

Разъем весов Разъем персонального компьютера

![](_page_29_Picture_298.jpeg)

Рисунок 8.2 Схема подключения весов к персональному компьютеру при 9-ти контактном разъеме со стороны персонального компьютера

### **8.2 ПАРАМЕТРЫ ПЕРЕДАЧИ**

В таблице 8.1 приведены параметры передачи данных по интерфейсу RS-232.

| $1.00$ and $0.1$ and $0.000$ and $0.000$ and $0.000$ and $0.000$ and $0.000$ and $0.000$ and $0.000$ and $0.000$ and $0.000$ and $0.000$ and $0.000$ and $0.000$ and $0.000$ and $0.000$ and $0.000$ and $0.000$ and $0.000$ |              |
|----------------------------------------------------------------------------------------------------|--------------|
| Параметр                                                                                                    | Значение     |
| Скорость передачи данных, бит/сек                                                                                                    | 9600         |
| Количество бит данных                                                                                                    | 8            |
| Количество стоповых бит                                                                                                    |              |
| Количество бит четности                                                                                                    |              |
| Вид кодировки                                                                                                    | <b>ASCII</b> |

Таблица 8.1 – Параметры передачи данных

### **8.3 ФОРМАТ ПЕРЕДАЧИ**

Всего происходит посыл 22-х байт. В таблице 8.2 приведены номера байт и соответствующие им назначения и возможные значения, а в таблице 8.3 байт № 8 представлен побитно.

Таблица 8.2 – Параметры передачи данных

| № байта | Назначение и допустимые значения   |
|---------|------------------------------------|
| 1, 2    | Признак стабильности:              |
|         | U\$ - нестабильно;                 |
|         | \$Т - стабильно;                   |
|         | $\overline{\text{OT}}$ – перегруз. |
| 3       | Разделитель «,»                    |
| 4,5     | Признак вида массы:                |
|         | G\$ - масса брутто;                |
|         | NT - масса нетто.                  |
| 6       | Разделитель «,»                    |
| 7       | \$OH                               |
| 8       | Флаг состояния (см. таблицу 9.3).  |
| 9       | Разделитель «,»                    |
| 10, 11, | Байты данных                       |
| 12, 13, |                                    |
| 14, 15, |                                    |
| 16, 17  |                                    |
| 18      | Пустой байт                        |
| 19      | Символ «К»                         |
| 20      | Символ «G»                         |
| 21      | Переход на следующую строку        |
| 22      | Возврат каретки                    |

#### Таблица 8.3 – Байт № 8 побитно

![](_page_30_Picture_346.jpeg)

Байты данных (8 байт) включают знак и децимальную точку.

Возможна передача данных по запросу: это реализуется с помощью режима настроек (см. п. 7.4). Для запроса необходимо послать в порт весов символ «D».

## **9 РАБОТА С АККУМУЛЯТОРНЫМИ БАТАРЕЯМИ**

В комплекте или по дополнительному заказу с весами могут поставляться аккумуляторные батареи типоразмера «C» в количестве 6 шт. Назначение батарей - автономное питание весов при отсутствии основной питающей сети.

Порядок установки аккумуляторных батарей в корпус индикатора описан в пункте 5.3 настоящего руководства.

## **9.1 ПОРЯДОК ЗАРЯДКИ**

для заряда аккумуляторных батарей выполните следующие действия.

Установите аккумуляторные батареи в отсек индикатора в соответствии с п. 5.3.

 Вставьте провод питания в разъем, расположенный на задней стенке индикатора (см. рисунок 4.2).

Если аккумуляторные батареи требуют зарядки, индикатор «Зарядка» (на корпусе обозначен «CНАRGЕ») будет светиться красным цветом, что сигнализирует о процессе заряда. Когда зарядка будет закончена, цвет свечения индикатора «Зарядка» (на корпусе обозначен «CНАRGЕ») сменится на зеленый. В этом случае, если длительное время не планируется использовать аккумуляторные батареи в качестве источника питания, их рекомендуется извлечь.

## **10 ЛИСТ ПОВЕРКИ**

Поверку необходимо проводить в том случае, если весы используются в сфере, на которую распространяется Государственный метрологический контроль. Периодичность поверки: один раз в год. Заводской № весов: .

![](_page_32_Picture_73.jpeg)

Таблица 9.1 – Учѐт поверок

![](_page_33_Picture_0.jpeg)

#### По вопросам продаж и поддержки обращайтесь: sec@nt-rt.ru www.scale.nt-rt.ru

Архангельск (8182)63-90-72 Астана (7172)727-132 Астрахань (8512)99-46-04 Барнаул (3852)73-04-60 Белгород (4722)40-23-64 Брянск (4832)59-03-52 Владивосток (423)249-28-31 Волгоград (844)278-03-48 Вологда (8172)26-41-59 Воронеж (473)204-51-73 Екатеринбург (343)384-55-89 Иваново (4932)77-34-06 Ижевск (3412)26-03-58 Иркутск (395)279-98-46 Казань (843)206-01-48 Калининград (4012)72-03-81 Калуга (4842)92-23-67 Кемерово (3842)65-04-62

 Киров (8332)68-02-04 Краснодар (861)203-40-90 Красноярск (391)204-63-61 Курск (4712)77-13-04 Липецк (4742)52-20-81 Магнитогорск (3519)55-03-13 Москва (495)268-04-70 Мурманск (8152)59-64-93 Набережные Челны (8552)20-53-41 Нижний Новгород (831)429-08-12 Новокузнецк (3843)20-46-81 Новосибирск (383)227-86-73 Омск (3812)21-46-40 Орел (4862)44-53-42 Оренбург (3532)37-68-04 Пенза (8412)22-31-16 Пермь (342)205-81-47 Ростов-на-Дону (863)308-18-15 Рязань (4912)46-61-64

Самара (846)206-03-16 Санкт-Петербург (812)309-46-40 Саратов (845)249-38-78 Севастополь (8692)22-31-93 Симферополь (3652)67-13-56 Смоленск (4812)29-41-54 Сочи (862)225-72-31 Ставрополь (8652)20-65-13 Сургут (3462)77-98-35 Тверь (4822)63-31-35 Томск (3822)98-41-53 Тула (4872)74-02-29 Тюмень (3452)66-21-18 Ульяновск (8422)24-23-59 Уфа (347)229-48-12 Хабаровск (4212)92-98-04 Челябинск (351)202-03-61 Череповец (8202)49-02-64 Ярославль (4852)69-52-93